# Licentieberekening op CUCM release 9.x+ Ī

# Inhoud

Inleiding Licentiepraktijken voor Enterprise License Manager (ELM)/CUCM release 9.x+ Databasetabellen en -mechanismen die worden gebruikt om de licentievereisten te berekenen in CUCM release 9.x+ Licentieberekeningsscenario's Geen telefoons, geen gebruikers ingesteld Een niet-toegewezen apparaat toevoegen (6941) Extra gebruiker zonder functies toevoegen Extension Mobility (EM) voor de gebruiker inschakelen Instant Messaging (IM) voor de gebruiker in Mobility voor de gebruiker inschakelen Het apparaat aan de gebruiker toewijzen Een tweede niet-toegewezen apparaat toevoegen (9971) Een tweede apparaat aan dezelfde gebruiker toewijzen Extension Mobility-overwegingen

# Inleiding

Dit document beschrijft hoe Cisco Unified Communications Manager (CUCM) releases 9.1 en later, inclusief 10.x, hun licentievereisten berekenen.

Dit document heeft tot doel te beschrijven hoe CUCM zijn licentierekeningen uitvoert, de verschillende tabellen op de gegevensbank te tonen die hiervoor worden gebruikt, en een reeks verschillende scenario's voor te leggen die de meest voorkomende situaties bestrijken.

Alle in dit document getoonde outputs en screenshots zijn gebaseerd op CUCM release 9.1.1a.

# Licentiepraktijken voor Enterprise License Manager (ELM)/CUCM release 9.x+

Alle licenties voor CUCM zijn nu gecentraliseerd en op de ELM bewaard. Deze licenties hebben gebruik van de Russische Hierarchie van een doll, wat betekent dat elk licentietype een gebruiker het recht geeft op een vervanging van de volgende onderste laag. Hogere licenties bieden alle mogelijkheden van de minder geavanceerde licenties.

Licenties van het hogere niveau kunnen indien nodig worden *geleend* aan het lagere niveau en indien ELM een bepaalde reeks licenties beschikbaar heeft. Wanneer een licentie aan een lager niveau wordt geleend, kan deze niet opnieuw worden toegewezen totdat deze wordt vrijgegeven, zoals wanneer er aanvullende lagere licenties worden toegevoegd of het aantal vereiste licenties afneemt. Elk product maakt het vereiste aantal licenties bekend aan ELM en vervolgens controleert ELM deze eis aan de hand van het aantal beschikbare licenties om te zien of het aan het verzoek kan voldoen.

Verschillende typen Unified Communications (UC)-licenties en de specificaties daarvan met betrekking tot CUCM worden beschreven in het [Licentie-g](//www.cisco.com/en/US/docs/voice_ip_comm/cucm/admin/9_1_1/ccmfeat/CUCM_BK_C3E0EFA0_00_cucm-features-services-guide-91_chapter_0100100.html)edeelte van de Cisco Unified Communications Manager-functiekaart, release 9.1(1):

Er zijn drie verschillende scenario's voor CUCM-licentiëring:

• Alleen gebruiker - Dit is van toepassing op gebruikers die geen apparaten hebben toegewezen. In dit geval geeft u een licentie op een gebruiker die is gebaseerd op geconfigureerde functies, bijvoorbeeld Essentieel wanneer Extension Mobility wordt gebruikt (alleen voor releases 9.0.1/9.1.1, is niet van toepassing op release 9.1.1a en later) of Basic voor Mobility/Mobile Connect/Single Number Reach (SNR).

Extension Mobility - Apparaatprofiel wordt gekoppeld aan de gebruiker.Mobile Connect - Mobility Express is ingeschakeld en Remote Destination Profile (RDP) is gekoppeld aan de gebruiker.

• <u>Alleen apparaat</u> - Wanneer telefoons niet aan een gebruiker worden toegewezen, zijn ze licentie per apparaattype.

Een apparaat is niet gekoppeld aan een gebruiker als het veld Gebruikersnaam van de eigenaar niet op de pagina met de configuratie van het apparaat staat.

• Gebruiker en apparaat - Dit is van toepassing op gebruikers met toegewezen apparaten. Vervolgens zijn de licenties per apparaat (wanneer één apparaat per gebruiker wordt toegewezen) of per aantal apparaten per gebruiker (Enhanced Plus/Cisco Unified Workspace Licensing (CUWL) Standaard, ongeacht het gebruikte apparaattype).

# Databasetabellen en -mechanismen die worden gebruikt om de licentievereisten te berekenen in CUCM release 9.x+

Gebruik van licentieserves wordt bewaard in de tabel LicentieResourceGebruik CUCM Database (DB).

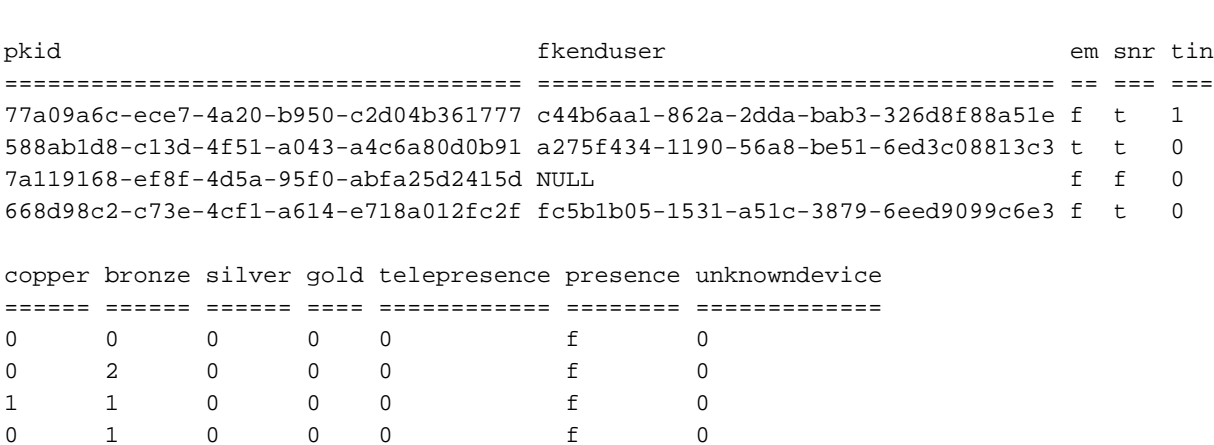

admin:

Deze tabel wordt elke keer dat ELM (server side) contact opneemt met de toepassing (client side) of wanneer u op Gebruiksgegevens bijwerken klikt onder Licentieverslag in CUCM.

De verschillende niveaus van apparaatlicenties worden gedefinieerd in de tabel met gelicentieerde bronnen van CUCM DB.

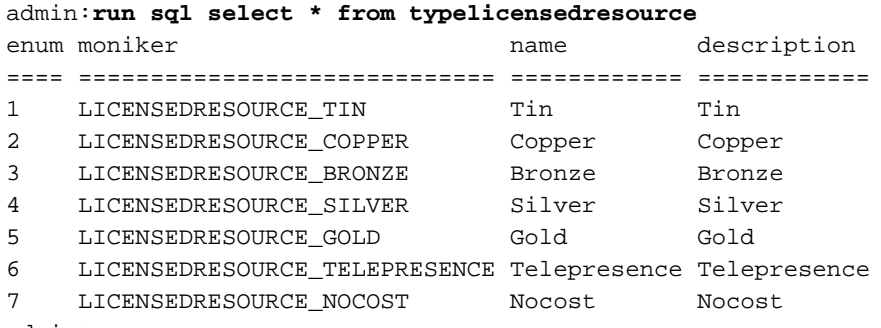

admin:

In deze tabel op CUCM - Type LicentieResourceProductMap is aangegeven hoe deze lijsten aan de verschillende apparaten zijn gekoppeld.

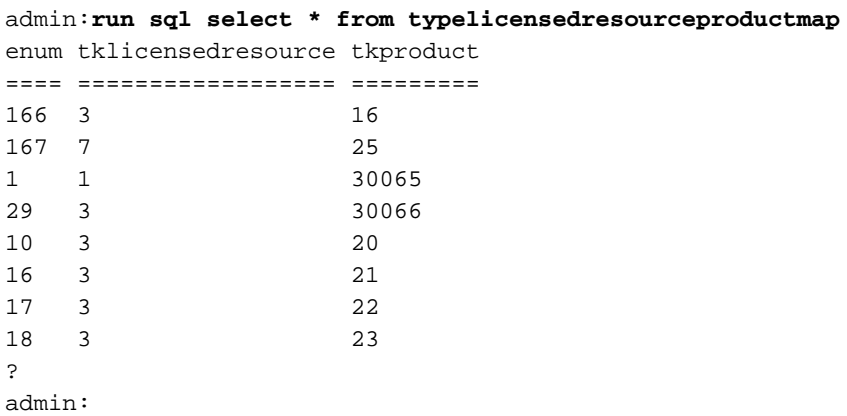

U kunt het product dat in de tabel Type Licentie, ResourceProductMap wordt gevonden, correleren met de tabel TypeProduct om te zien wat die overeenkomen met deze zoekopdracht:

**admin:run sql select \* from typeproduct where enum = 'tkproduct'** Gebruik deze CUCM DB query voor een compleet overzicht van de Licentieresources die aan elk apparaat is toegewezen, om alle drie tabellen in kaart te brengen:

**admin:run sql select typeproduct.name, typelicensedresource.name from typeproduct, typelicensedresource, typelicensedresourceproductmap where typelicensedresource.enum = typelicensedresourceproductmap.tklicensedresource and typelicensedresourceproductmap.tkproduct = typeproduct.enum** Hier is een gedeeltelijke uitvoer van die opdracht die op CUCM release 9.1.1a is uitgevoerd:

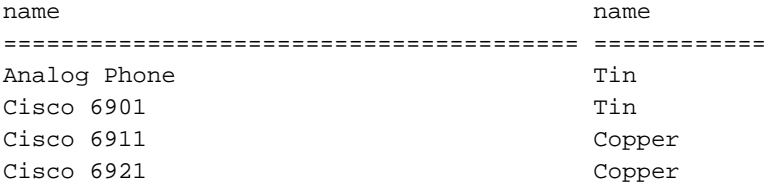

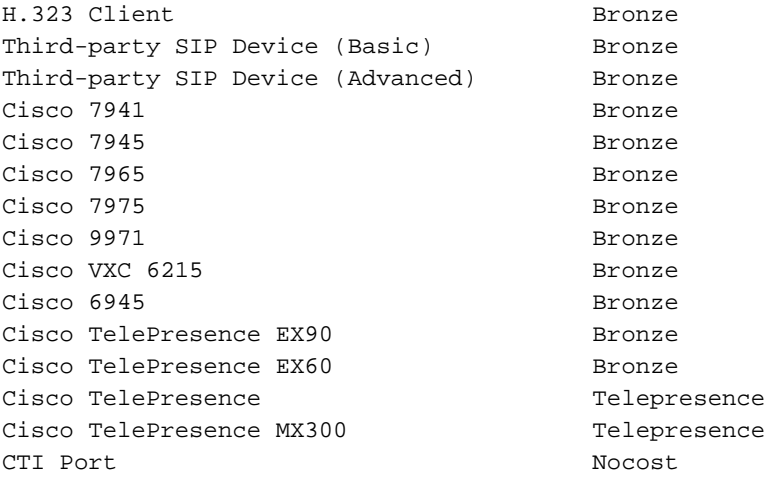

Voor de berekening van de licentievereisten voert de ELM op de toepassingszijde deze opgeslagen procedure uit nadat u verbinding hebt gemaakt met de Licentiebeheer-client:

**admin:run sql SELECT name,value FROM TABLE (FUNCTION LicenseTotals()) (pkid,name,value,UserValue,DeviceValue)**

Opmerking: Om te zien welke vragen worden uitgevoerd en hoe deze de licentievereisten berekent, kunt u de opgeslagen procedure met deze query bekijken: admin:ren sql selecteer \* uit sysprocbody waar procid = '901'.

Het resultaat van de opgeslagen procedure wordt teruggestuurd naar ELM, dat de vergunningsvereisten van de aanvraag verifieert en controleert of aan deze voorwaarden kan worden voldaan (is er een leningsvergunning van het hogere niveau nodig?). Nadat dit is gebeurd, wordt een resultaat teruggestuurd naar de clientkant, die zijn DB (Licentieservertabel) dienovereenkomstig bijwerkt (conforme vs. niet-conforme).

## admin:**run sql select \* from licenseserver** pkid name priority ==================================== =========== ======== 234e7714-c87a-4054-a024-c10910123842 UCS1CUCM91P 1 fkprocessnode description gracestarttime graceleftdays ==================================== =========== ============== ============= 866516aa-120e-4ea0-9bd4-37e756597d1b 0 0 elmlastcontactts tklicensingstate tklicensingmode ================ ================ =============== 1369143814 2 5 lastresourceusagecalculationts elmname ============================== ===================== 2013-05-16 16:41:32 UCS1CUCM91P.coluc.com

admin:

Om de waarde van de licentiestatus te decoderen, kunt u de tabel Type Licensing State van de CUCM DB bekijken. Voor dit specifieke scenario betekent een waarde van twee middelen conform.

provisioning ==== =============================== ================ ================ ============ 1 LICENSINGSTATE\_DEMO Demo Demo t **2 LICENSINGSTATE\_COMPLIANT compliant Compliant t** 3 LICENSINGSTATE\_OVERAGE Overage Overage t 4 LICENSINGSTATE\_NO\_CONTACT No Contact No Contact t 5 LICENSINGSTATE\_SECURITY\_FAILURE Security Failure Security Failure t 6 LICENSINGSTATE\_NO\_PROVISIONING No Provisioning No Provisioning f 7 LICENSINGSTATE\_GRACE Grace Grace t

admin:

De verschillende licentiemodi kunnen in de tabel TypeLicensingMode worden bekeken. Voor CUCM is de licentiemodus altijd vijf. Dit betekent op de ELM-gebaseerde modus.

#### admin:**run sql select \* from TypeLicensingMode**

1 LICENSING\_MODE\_CAPACITY\_NODES System Capacity Licensing of Nodes in the cluster This licensing mode is used to license SYSTEM CAPACITY according to the nodes configured into a cluster.

2 LICENSING\_MODE\_UTILIZATION\_DLU\_BASED

System Utilization Licensing Per DLU Consumption This licensing mode is used to license RESOURCE UTILIZATION LEVELS within a cluster according to the devices, (phones), configured and the associated Device License Units, (DLUs), consumed.

3 LICENSING\_MODE\_CAPABILITY\_SW\_SERVICES\_AND\_VERSIONS System Capability Licensing by Software & Version This licensing mode is used to license SYSTEM CAPABILITY according to software and version in use on the cluster.

#### 4 LICENSING\_MODE\_UTILIZATION\_UCL\_BASED

System Utilization Licensing Per UCL Consumption This licensing mode is used to license RESOURCE UTILIZATION LEVELS within a cluster according to the user types configured and their feature and device associations. (User Connect Licensing)

#### 5 LICENSING\_MODE\_ELM\_BASED

System Utilization Licensing Per User Consumption This licensing mode is used to license products in an Enterprise and License tracking is done by the Enterprise License Manager according to the Endusers configured and their feature and device type associations. (Enterprise Licensing)

6 LICENSING\_MODE\_HCS\_BASED System Utilization Licensing for HCS deployments This licensing mode is used to license RESOURCE UTILIZATION LEVELS for Hosted Collaboration Systems(HCS) deployments. (Enterprise Licensing)

7 LICENSING\_MODE\_HCSLE\_BASED System Utilization Licensing for HCS Large Enterpr This licensing mode is used to license RESOURCE UTILIZATION LEVELS for Hosted Collaboration Systems Large Enterprise (HCSLE) deployments. (Enterprise Licensing)

# Licentieberekeningsscenario's

De latere secties van dit document bestrijken de verschillende licentiescenario's voor CUCM en tonen hoe de licentieberekening wordt beïnvloed door de uitgevoerde wijzigingen, zoals de

toevoeging van een nieuw apparaat, een nieuwe gebruiker, gebruikersfuncties of de toewijzing van een apparaat aan een gebruiker.

## Geen telefoons, geen gebruikers ingesteld

Dit voorbeeld toont een scenario waarin er geen telefoons of gebruikers aan CUCM worden toegevoegd.

Categoriepagina Licentiegebruik van CallManager (CM) Admin:

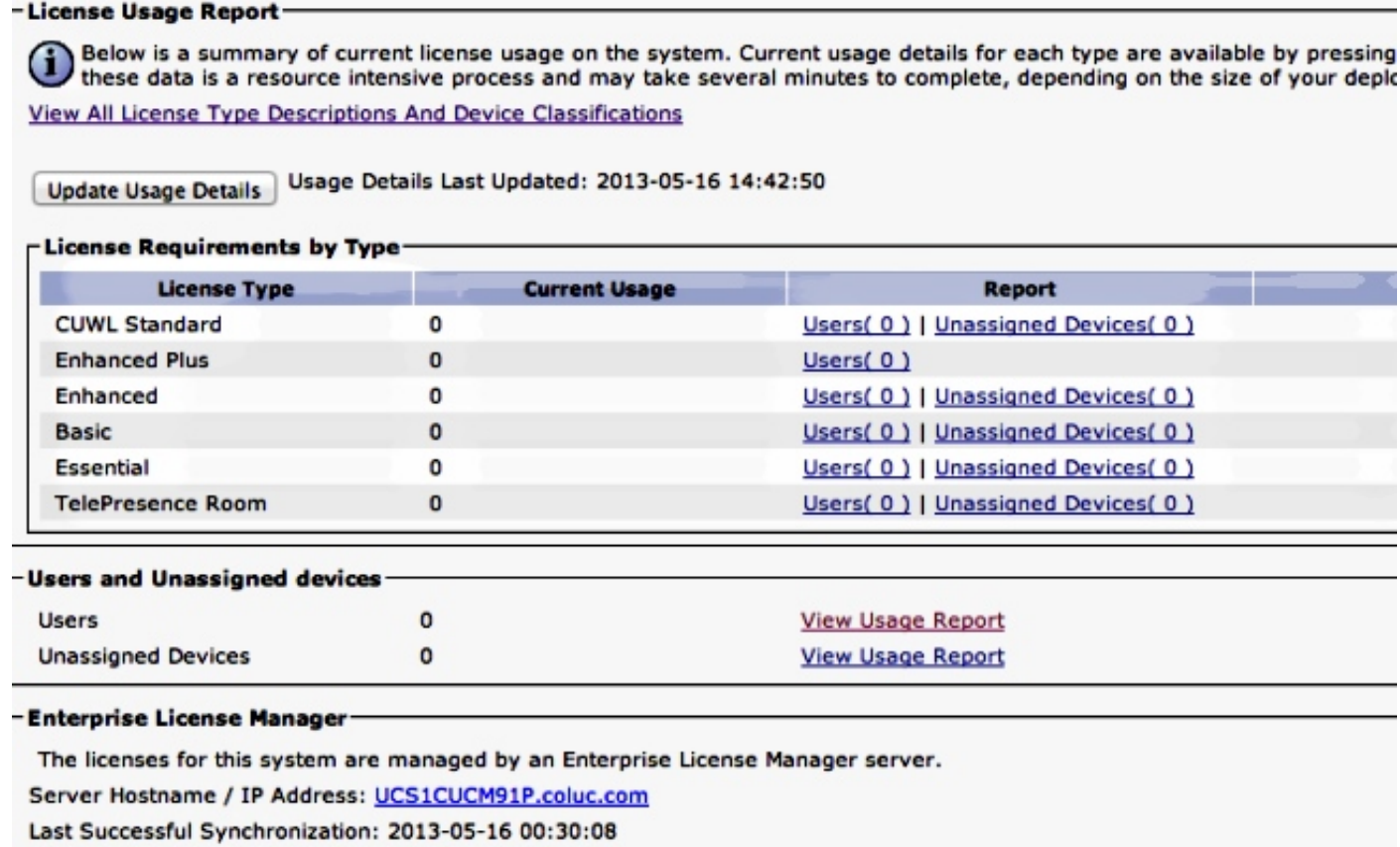

Hier is de output van een SQL-vraag (Structured Query (SQL) tegen de DB-tabel met LicensingResourceGebruik:

admin:**run sql select \* from LicensingResourceUsage** pkid fkenduser em snr tin copper bronze silver gold telepresence presence unknowndevice ==== ========= == === === ====== ====== ====== ==== ============ ======== ============= admin:

# Een niet-toegewezen apparaat toevoegen (6941)

Dit voorbeeld toont een scenario waarin u één enkel 6941 telefoontype in een CUCM configuratie toevoegt.

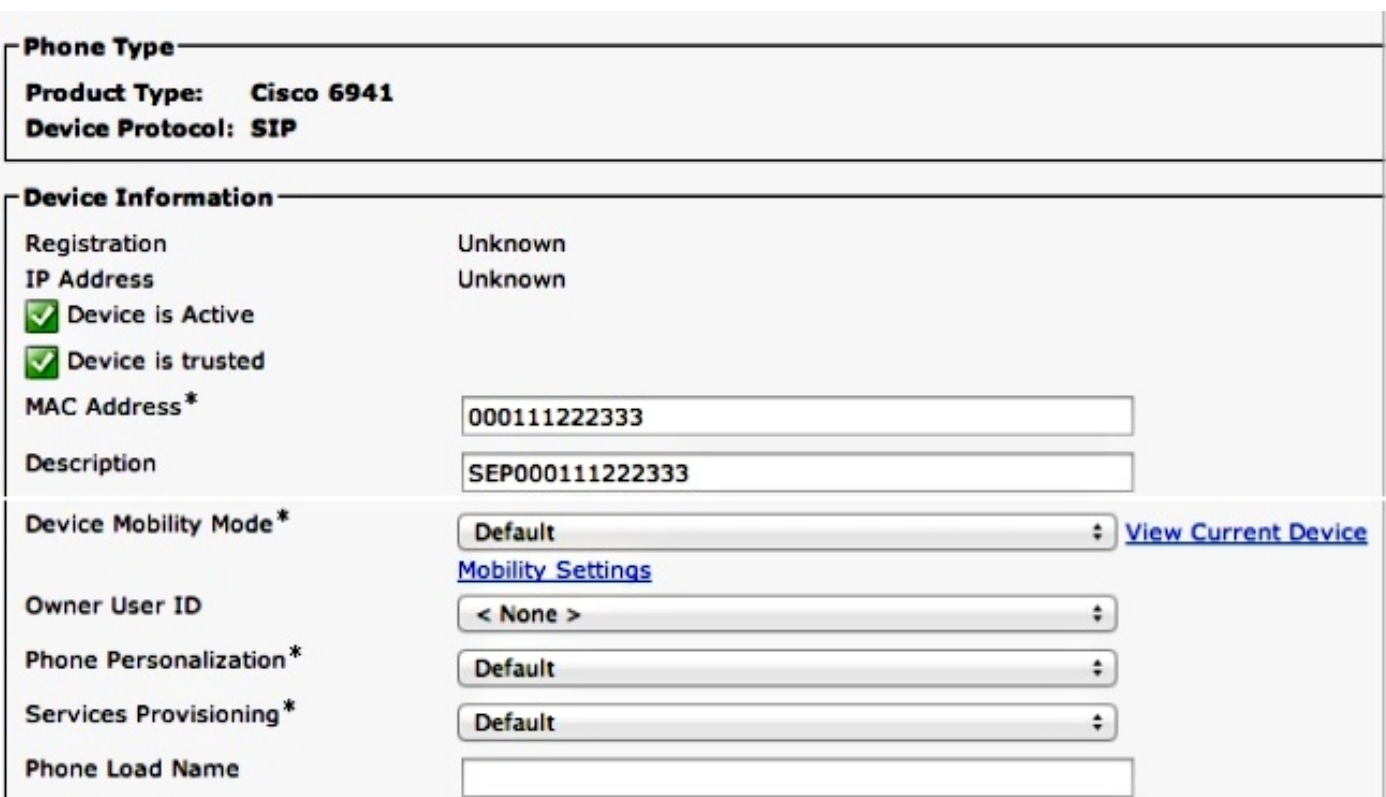

Klik op Gegevens in gebruik bijwerken om het rapport van de Gebruik van de Licentie te tonen, dat alle items verwijdert, herberekent en nieuwe, bijgewerkte items invoert.

#### -License Usage Report-

Below is a summary of current license usage on the system. Current usage details for each type are available Below is a summary of current license usage on the system. Current usage details for each type are available<br>these data is a resource intensive process and may take several minutes to complete, depending on the size View All License Type Descriptions And Device Classifications

Update Usage Details | Usage Details Last Updated: 2013-05-16 15:46:52

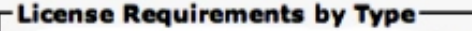

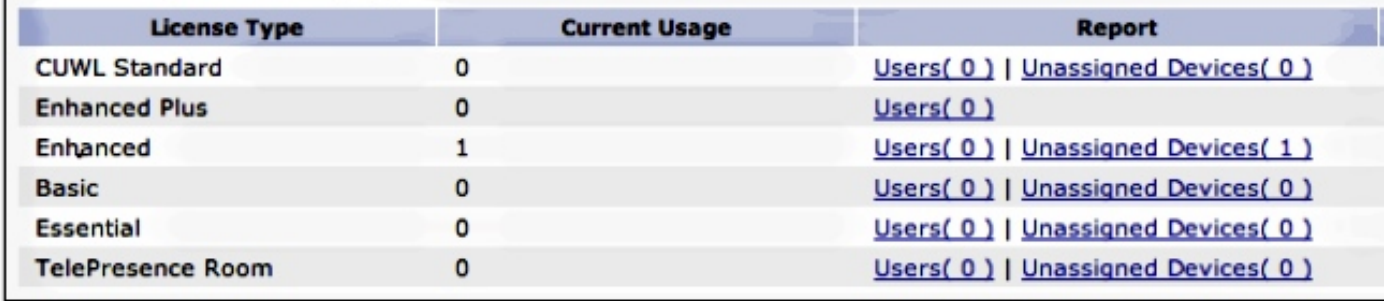

#### - Users and Unassigned devices-

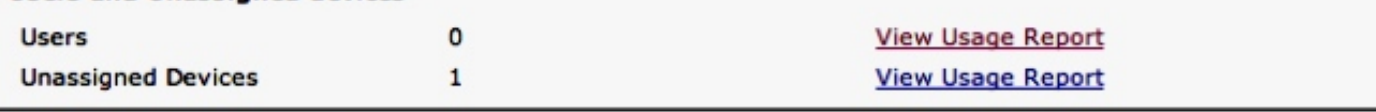

#### -Enterprise License Manager

The licenses for this system are managed by an Enterprise License Manager server. Server Hostname / IP Address: UCS1CUCM91P.coluc.com

Last Successful Synchronization: 2013-05-16 00:30:08

Hier is de uitvoer van de SQL query tegen de LicensingResourceGebruik DB-tabel:

admin:**run sql select \* from LicensingResourceUsage**

```
pkid fkenduser em snr tin
==================================== ========= == === ===
0.017659d - 8faf - 4054 - 8a80 - a3e21b4abf4c NULL f f 0copper bronze silver gold telepresence presence unknowndevice
====== ====== ====== ==== ============ ======== =============
\begin{matrix} 0 & 1 & 0 & 0 & 0 & \mathbf{f} & 0 \end{matrix}
```
admin:

Er wordt een nieuwe ingang ingevoegd voor een niet toegewezen apparaat: (fkenduser = NULL), apparaat is brons.

Voor één niet-toegewezen bronzen apparaat is één uitgebreide licentie vereist, zoals hieronder wordt aangegeven:

admin:**run sql SELECT name,value FROM TABLE( FUNCTION LicenseTotals() ) (pkid,name,value,UserValue,DeviceValue)** name value ================= ==================================== CUWL Standard 0 EnhancedPlus 0 Enhanced 1 Basic 0 Essential 0 TelePresence Room 0 TotalUsers 0 TotalDevices 1 Timestamp 2013-05-16 15:46:52 ElmLastContact 1368657008 Elm UCS1CUCM91P.coluc.com admin:

## Extra gebruiker zonder functies toevoegen

Dit voorbeeld toont een scenario waarin u één enkele gebruiker zonder enige extra toegewezen eigenschappen toevoegt.

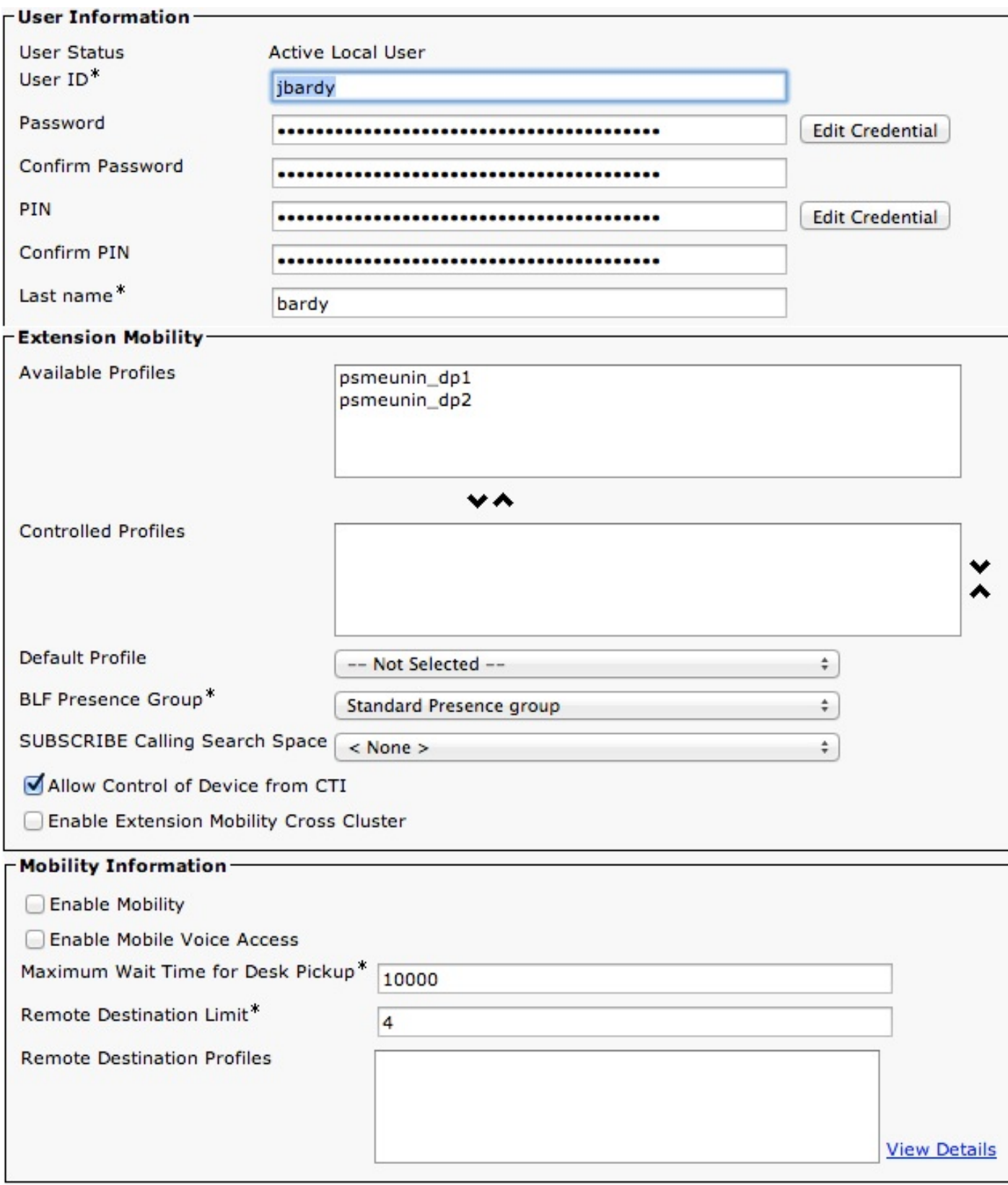

Klik op Details in gebruik bijwerken om de pagina met het rapport over Licentie te tonen:

Below is a summary of current license usage on the system. Current usage details for each type are available G these data is a resource intensive process and may take several minutes to complete, depending on the size c View All License Type Descriptions And Device Classifications

Usage Details Last Updated: 2013-05-16 15:58:08 **Update Usage Details** 

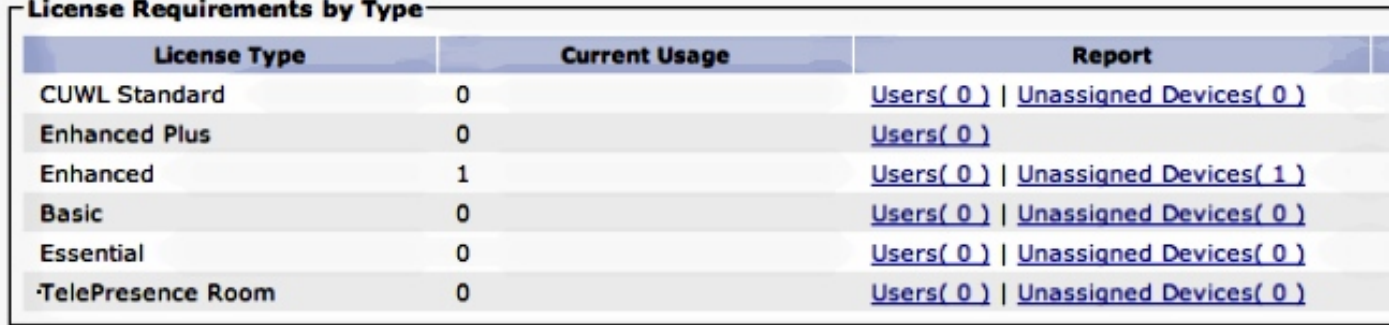

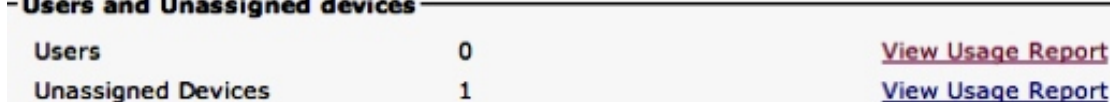

#### -Enterprise License Manager-

The licenses for this system are managed by an Enterprise License Manager server.

Server Hostname / IP Address: UCS1CUCM91P.coluc.com

Last Successful Synchronization: 2013-05-16 00:30:08

Voor dit scenario is er geen verandering aangezien er geen gebruikersfuncties voor deze gebruiker waren ingesteld. De tabellen van de OB laten dezelfde situatie zien:

```
admin:run sql select pkid from enduser where userid = 'jbardy'
pkid
====================================
dd420dcf-7bf8-206f-d8a3-5510aafaf254
admin:
admin:run sql select * from LicensingResourceUsage where
fkenduser = 'dd420dcf-7bf8-206f-d8a3-5510aafaf254'
pkid fkenduser em snr tin
==== ========= == === ===
copper bronze silver gold telepresence presence unknowndevice
====== ====== ====== ==== ============ ======== =============
```
admin:

In totaal is er één punt, dat overeenkomt met de niet-toegewezen voorziening zoals hier wordt getoond:

admin:**run sql select \* from LicensingResourceUsage**

pkid fkenduser em snr tin ==================================== ========= == === ===

```
7d489860-2856-4868-8b7f-a52697621b59 NULL f f 0
```
copper bronze silver gold telepresence presence unknowndevice ====== ====== ====== ==== ============ ======== ============= 0 1 0 0 0 0 f 0

admin:

Op basis van de vorige informatie kunt u zien dat de licentievereisten hetzelfde blijven:

```
admin:run sql SELECT name,value FROM TABLE( FUNCTION LicenseTotals() )
(pkid,name,value,UserValue,DeviceValue)
name value
================= ====================================
CUWL Standard 0
EnhancedPlus 0
Enhanced 1
Basic 0
Essential 0
TelePresence Room 0
TotalUsers 0
TotalDevices 1
Timestamp 2013-05-16 15:58:08
ElmLastContact 1368657008
Elm UCS1CUCM91P.coluc.com
admin:
```
# Extension Mobility (EM) voor de gebruiker inschakelen

Dit voorbeeld toont een scenario waarin u de optie EM voor een eerder ingesteld gebruiker toevoegt.

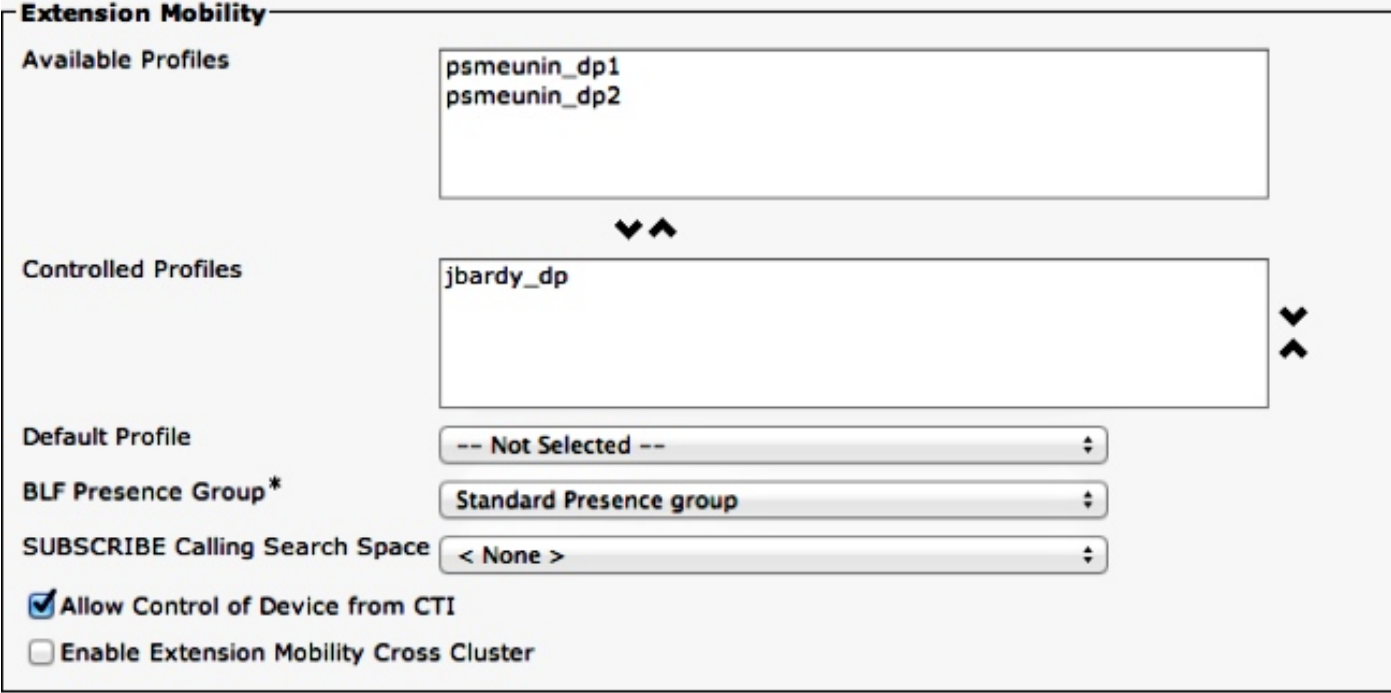

Klik op Gebruiksgegevens bijwerken om het rapport over Licentie gebruiken weer te geven:

Opmerking: Voor CUCM release 9.0/9.1 is voor deze functie de essentiële licentie vereist.

Below is a summary of current license usage on the system. Current usage details for each type are available Gi these data is a resource intensive process and may take several minutes to complete, depending on the size c **View All License Type Descriptions And Device Classifications** 

Usage Details Last Updated: 2013-05-16 16:02:29 **Update Usage Details** 

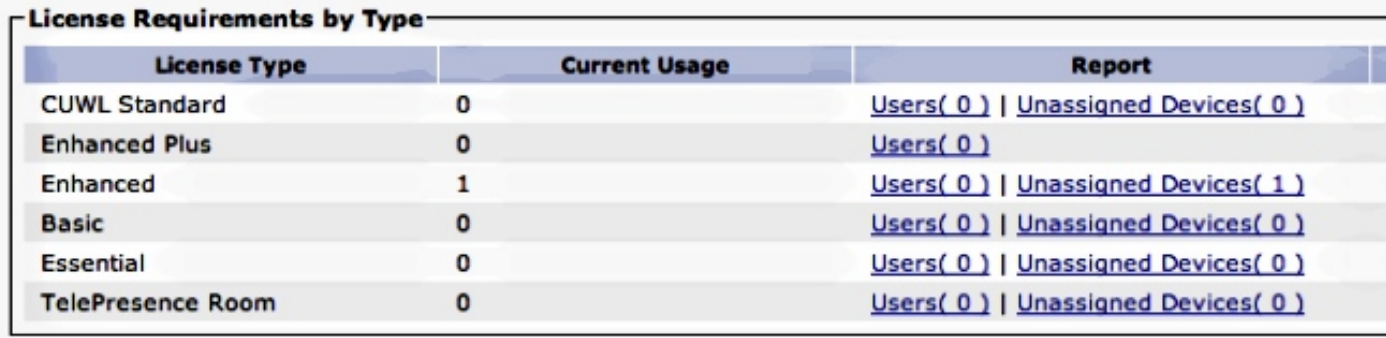

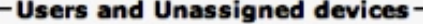

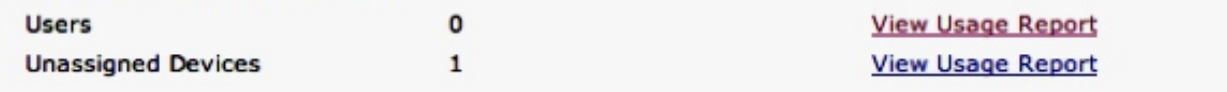

#### -Enterprise License Manager-

The licenses for this system are managed by an Enterprise License Manager server.

Server Hostname / IP Address: UCS1CUCM91P.coluc.com

Last Successful Synchronization: 2013-05-16 00:30:08

De licentievereisten zijn niet gewijzigd. Hoewel Cisco geen licentie voor EM heeft, wordt er voor deze gebruiker een artikel toegevoegd (optie):

#### admin:**run sql select \* from LicensingResourceUsage where fkenduser = 'dd420dcf-7bf8-206f-d8a3-5510aafaf254'**

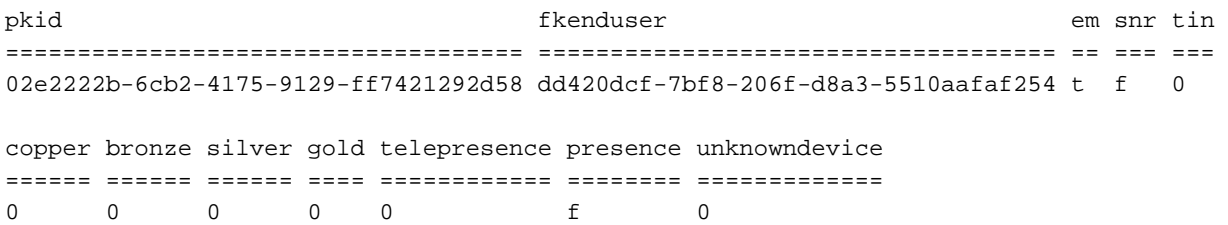

admin:

In totaal zijn er twee inzendingen: één voor het niet toegewezen apparaat en één voor de gebruiker met EM ingeschakeld:

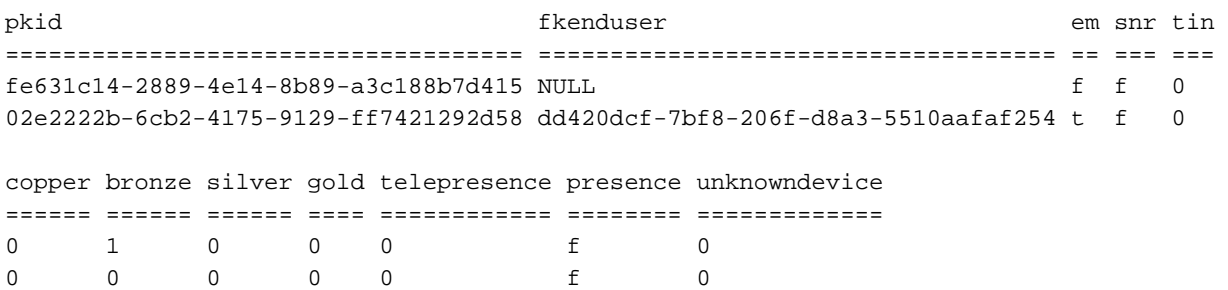

admin: Opnieuw ziet u geen wijzigingen in de licentievereisten:

admin:**run sql SELECT name,value FROM TABLE( FUNCTION LicenseTotals() ) (pkid,name,value,UserValue,DeviceValue)** name value ================= ==================================== CUWL Standard 0 EnhancedPlus 0 Enhanced 1 Basic 0 Essential 0 TelePresence Room 0 TotalUsers 0 TotalDevices 1 Timestamp 2013-05-27 11:05:49 ElmLastContact 1369607564 Elm UCS1CUCM91P.coluc.com admin:

# Instant Messaging (IM) voor de gebruiker in

Dit voorbeeld toont een scenario waarin u IM voor de gebruiker toelaat.

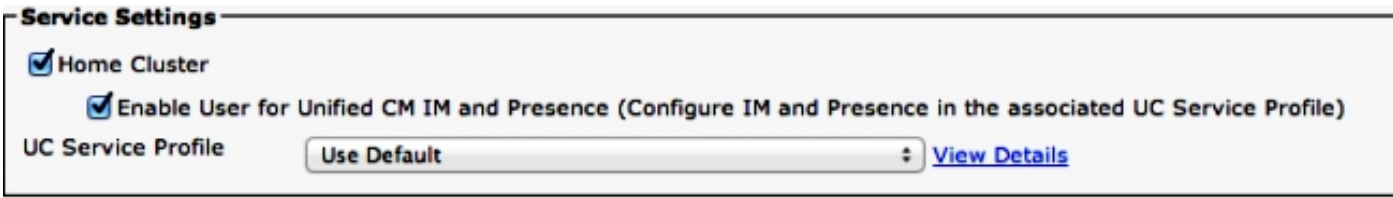

Klik op Gebruik details bijwerken om het licentieverslag voor CUCM release 9.1.1a en hoger te tonen.

Below is a summary of current license usage on the system. Current usage details for each type are available (i these data is a resource intensive process and may take several minutes to complete, depending on the size c **View All License Type Descriptions And Device Classifications** 

Usage Details Last Updated: 2013-05-16 16:02:29 **Update Usage Details** 

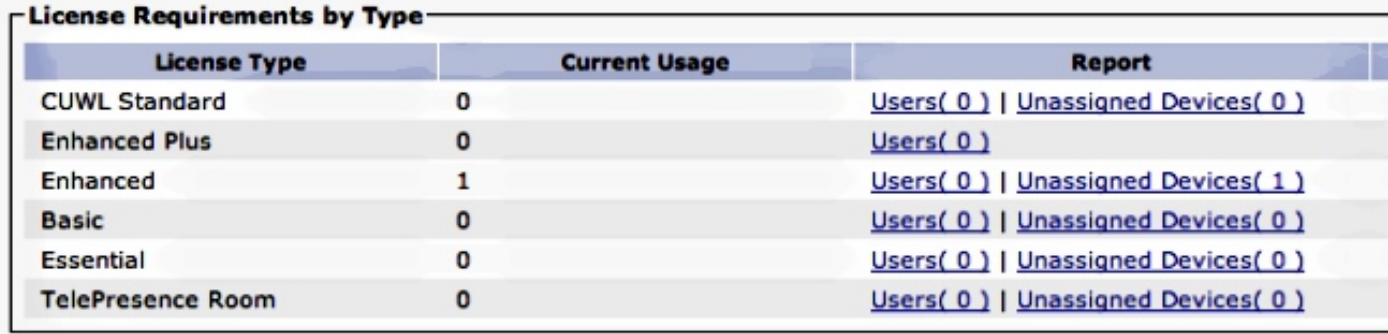

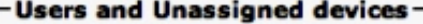

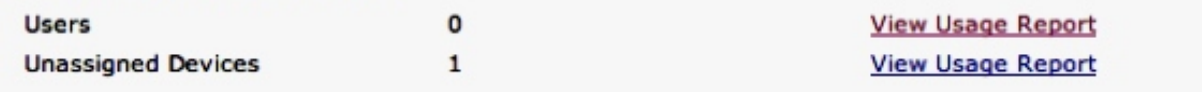

#### -Enterprise License Manager-

The licenses for this system are managed by an Enterprise License Manager server.

Server Hostname / IP Address: UCS1CUCM91P.coluc.com

Last Successful Synchronization: 2013-05-16 00:30:08

De licentievereisten zijn niet gewijzigd. Hoewel Cisco geen licentie heeft voor EM en IM, is er één ingang voor deze gebruiker voor beide enabled gebruikersfuncties (em en presentiekolommen met  $t =$  echte waarde).

#### admin:**run sql select \* from LicensingResourceUsage where fkenduser = 'dd420dcf-7bf8-206f-d8a3-5510aafaf254'**

pkid fkenduser em snr tin ==================================== ==================================== == === === 63f29eb3-4f88-4a6d-8644-27e56caa3525 dd420dcf-7bf8-206f-d8a3-5510aafaf254 t f 0 copper bronze silver gold telepresence presence unknowndevice ====== ====== ====== ==== ============ ======== =============  $\begin{matrix} 0 & 0 & 0 & 0 \end{matrix} \qquad \begin{matrix} 0 & 0 & 0 \end{matrix} \qquad \begin{matrix} t & 0 \end{matrix}$ 

#### admin:

In totaal zijn er twee items, één voor het niet toegewezen apparaat en één voor de gebruiker met EM/IM ingeschakeld:

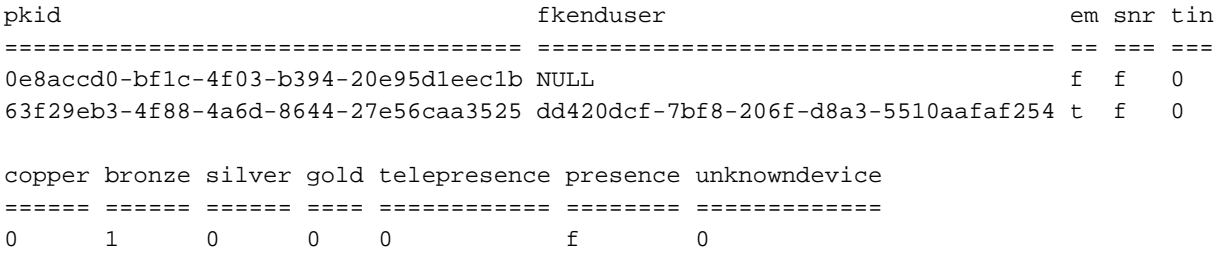

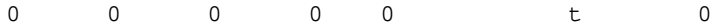

admin:

U ziet geen wijzigingen in de licentievereisten die door deze wijziging zijn veroorzaakt:

```
admin:run sql SELECT name,value FROM TABLE( FUNCTION LicenseTotals() )
(pkid,name,value,UserValue,DeviceValue)
name value
================= ====================================
CUWL Standard 0
EnhancedPlus 0
Enhanced 1
Basic 0
Essential 0
TelePresence Room 0
TotalUsers 0
TotalDevices 1
Timestamp 2013-05-27 11:05:49
ElmLastContact 1369607564
Elm UCS1CUCM91P.coluc.com
admin:
```
## Mobility voor de gebruiker inschakelen

Dit voorbeeld toont een scenario waarin u Mobility voor dezelfde gebruiker mogelijk maakt en ziet hoe het licentieberekeningen in CUCM zal beïnvloeden.

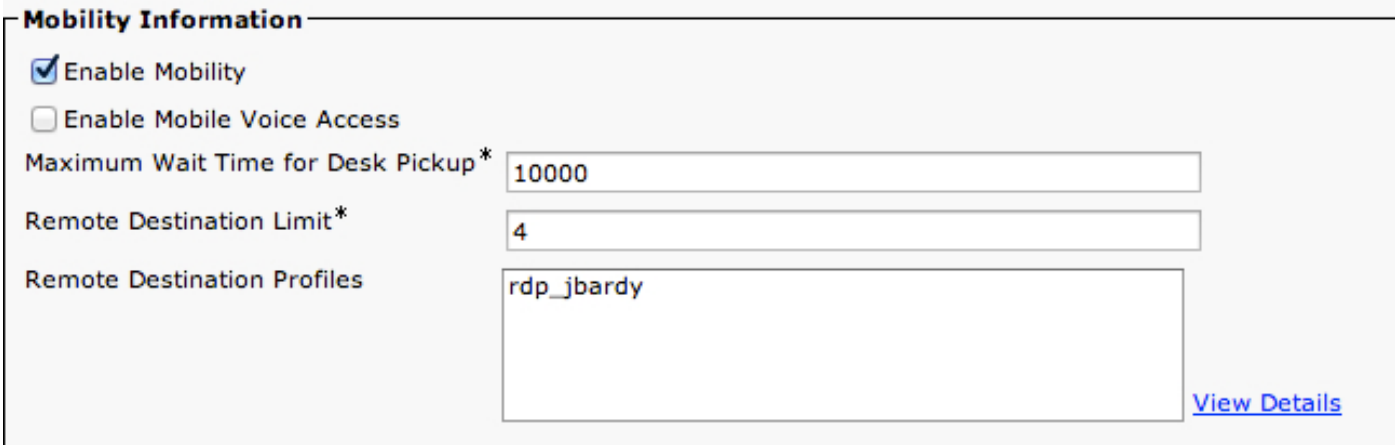

Klik op Gebruik details bijwerken om het licentieverslag voor CUCM release 9.1.1a en hoger te tonen:

Below is a summary of current license usage on the system. Current usage details for each type are available α these data is a resource intensive process and may take several minutes to complete, depending on the size **View All License Type Descriptions And Device Classifications** 

Usage Details Last Updated: 2013-05-16 16:05:39 **Update Usage Details** 

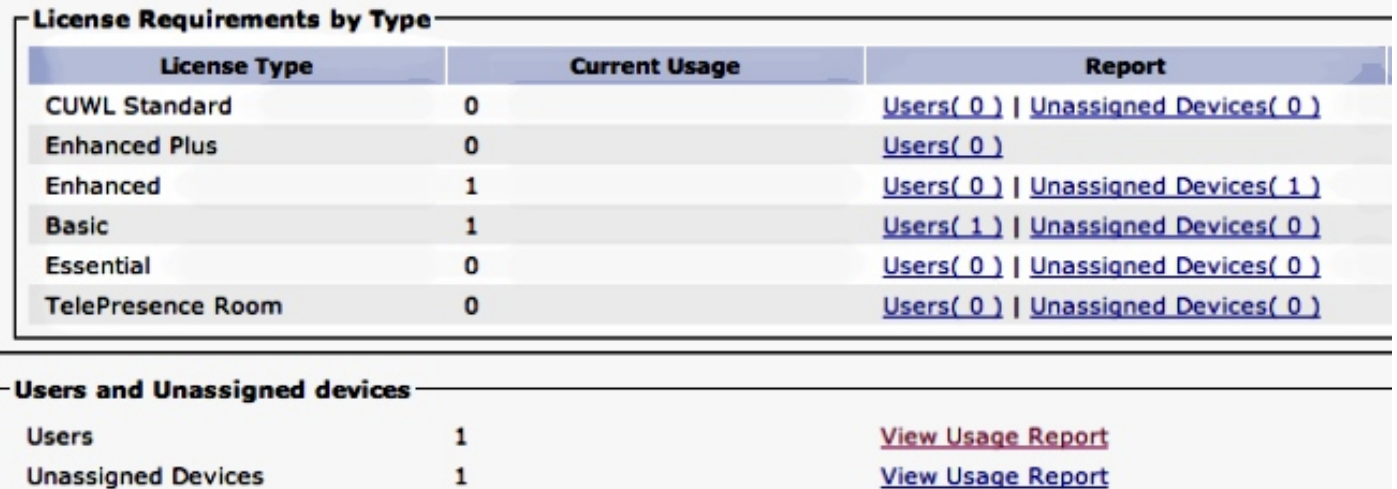

#### - Enterprise License Manager

The licenses for this system are managed by an Enterprise License Manager server.

Server Hostname / IP Address: UCS1CUCM91P.coluc.com

Last Successful Synchronization: 2013-05-16 00:30:08

De licentievereisten zijn gewijzigd zoals in de vorige afbeelding is te zien, en er is een basislicentie toegevoegd. Uit de DB-tabellen blijkt dat er voor deze eindgebruiker nog maar één boeking bestaat; de SNR-kolom is nu echter als t gemarkeerd.

#### admin:**run sql select \* from LicensingResourceUsage where fkenduser = 'dd420dcf-7bf8-206f-d8a3-5510aafaf254'**

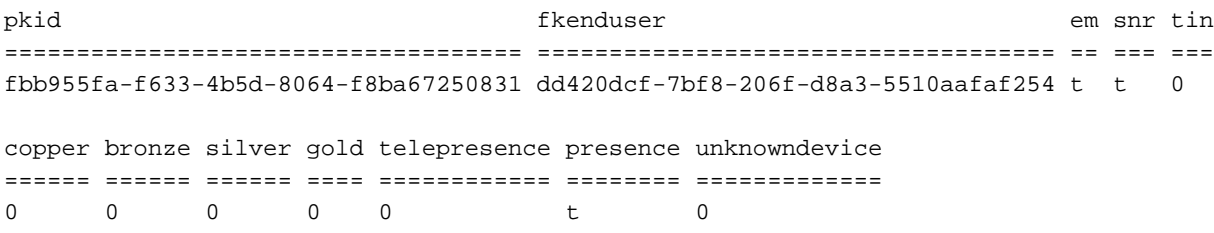

admin:

In totaal, zijn er twee ingangen in de lijst LicensingResourceGebruik: één voor het niet toegewezen apparaat en één voor de gebruiker:

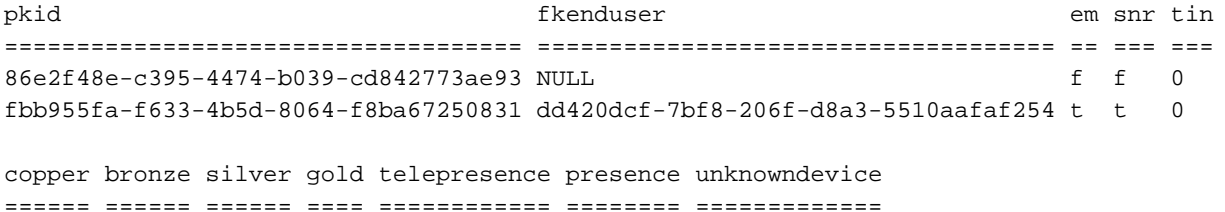

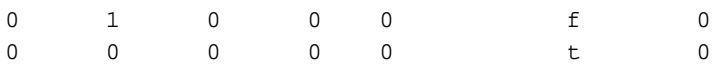

admin:

Zoals reeds op de webpagina te zien is, worden de licentievereisten verhoogd met één Basic, dat overeenkomt met deze gebruiker en de Mobiliteitsfunctie is ingeschakeld.

admin:**run sql SELECT name,value FROM TABLE( FUNCTION LicenseTotals() ) (pkid,name,value,UserValue,DeviceValue)** name value ================= ==================================== CUWL Standard 0 EnhancedPlus 0 Enhanced 1 Basic 1 Essential 0 TelePresence Room 0 TotalUsers 1 TotalDevices 1 Timestamp 2013-05-27 11:39:46 ElmLastContact 1369607564 Elm UCS1CUCM91P.coluc.com admin:

# Het apparaat aan de gebruiker toewijzen

Dit voorbeeld toont een scenario waarin u een eerder toegevoegd apparaat aan een gebruiker toewijst en ziet hoe CUCM licenties berekent.

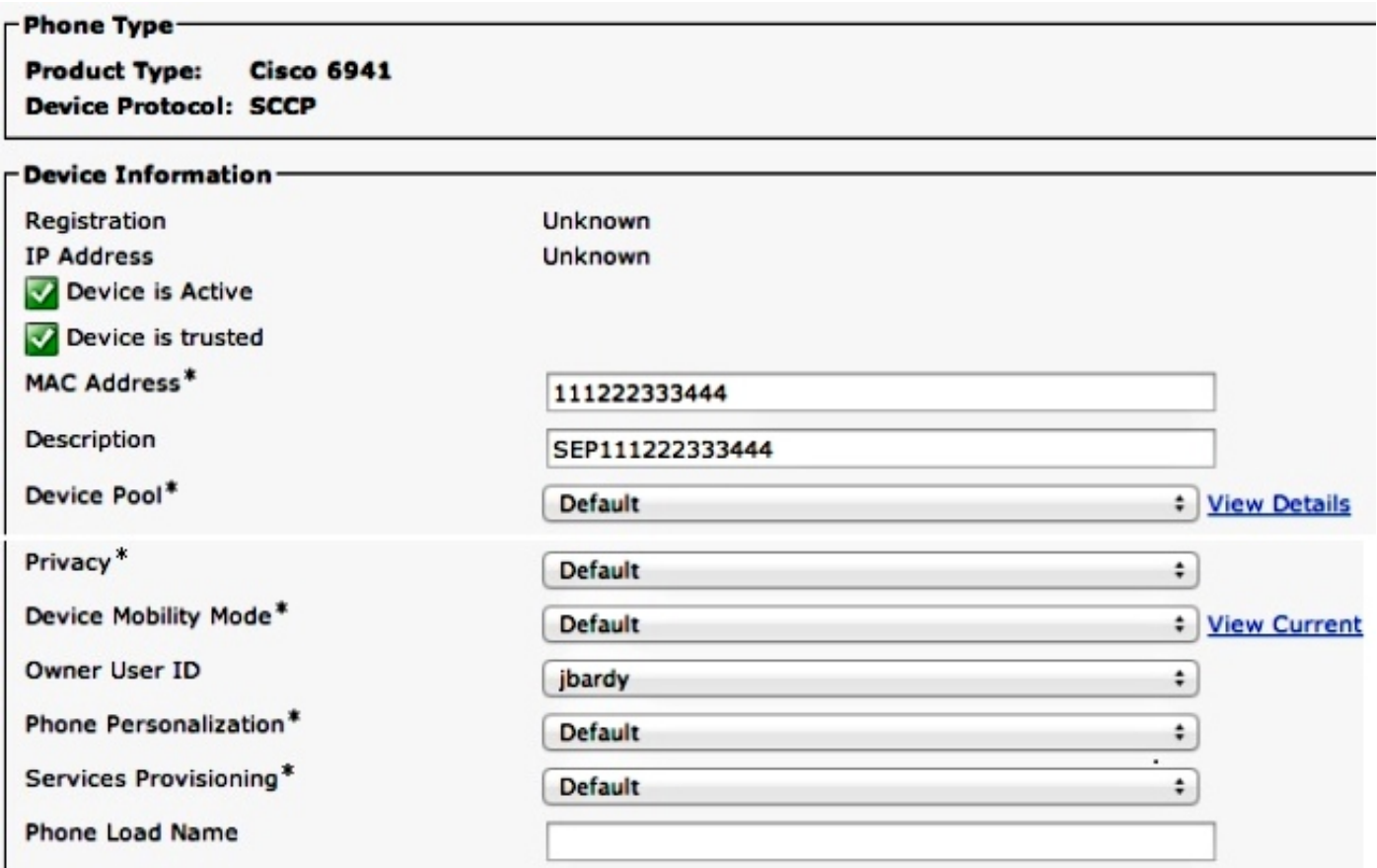

Klik op Gebruik details bijwerken om het licentieverslag voor CUCM release 9.1.1a en hoger te tonen:

Below is a summary of current license usage on the system. Current usage details for each type are available these data is a resource intensive process and may take several minutes to complete, depending on the size c View All License Type Descriptions And Device Classifications

Usage Details Last Updated: 2013-05-16 15:58:08 **Update Usage Details** 

#### **License Requirements by Type**

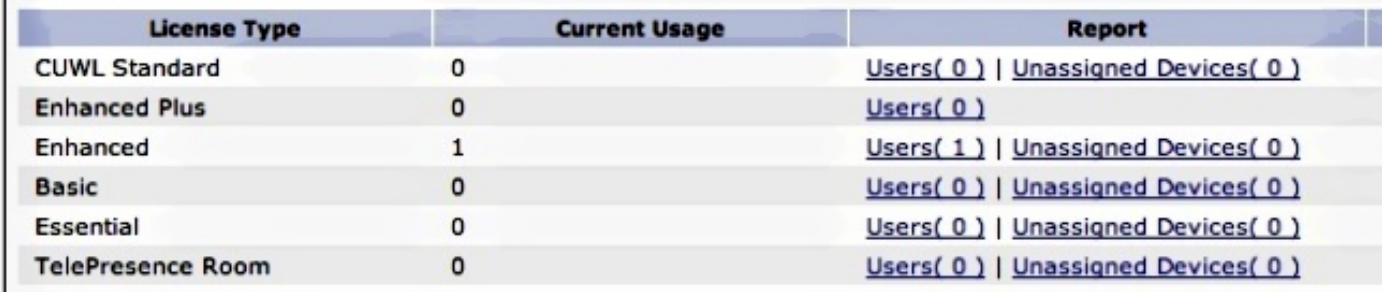

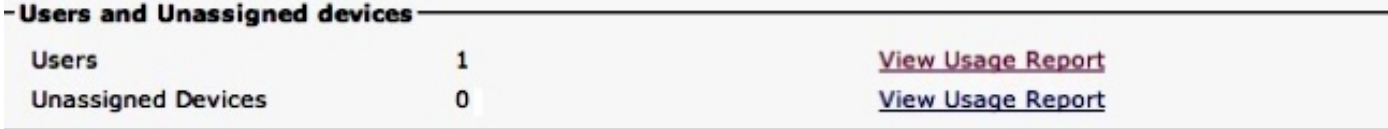

#### -Enterprise License Manager

The licenses for this system are managed by an Enterprise License Manager server.

Server Hostname / IP Address: UCS1CUCM91P.coluc.com

Last Successful Synchronization: 2013-05-16 00:30:08

De licentievereisten zijn van één enkel uitgebreid en één basisproduct veranderd in één uitgebreid. De tabellen van de OB worden dienovereenkomstig bijgewerkt. Er is nog één vermelding voor deze eindgebruiker, maar nu heeft deze ook een bronzen kolom waarde ingesteld op 1, wat overeenkomt met het toegewezen apparaat (1x6941).

#### admin:**run sql select \* from LicensingResourceUsage where fkenduser = 'dd420dcf-7bf8-206f-d8a3-5510aafaf254'**

pkid fkenduser em snr tin ==================================== ==================================== == === === 95038f98-8967-4af8-aa61-1b86a1a7ba71 dd420dcf-7bf8-206f-d8a3-5510aafaf254 t t 0 copper bronze silver gold telepresence presence unknowndevice ====== ====== ====== ==== ============ ======== ============= 0 1 0 0 0 t 0

#### admin:

U kunt ook zien dat de ingang van het niet toegewezen apparaat uit de lijst LicensingResourceGebruik is verwijderd en niet meer in aanmerking wordt genomen wanneer het licentienusgebruik berekent.

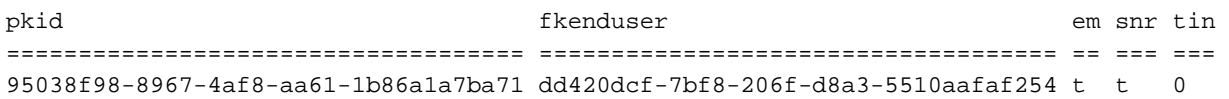

copper bronze silver gold telepresence presence unknowndevice ====== ====== ====== ==== ============ ======== ============= 0 1 0 0 0 0 t 0

admin:

Zoals eerder op de webpagina wordt getoond, wordt de licentievereisten gewijzigd van één uitgebreide (eindgebruiker) en één basis (6941) naar één uitgebreide, die nu de Mobiliteitsfunctie en het toegewezen apparaat (6941 telefoon) bestrijkt.

```
admin:run sql SELECT name,value FROM TABLE( FUNCTION LicenseTotals() )
(pkid,name,value,UserValue,DeviceValue)
name value
================= ====================================
CUWL Standard 0
EnhancedPlus 0
Enhanced 1
Basic 0
Essential 0
TelePresence Room 0
TotalUsers 1
TotalDevices 0
Timestamp 2013-05-27 11:46:22
ElmLastContact 1369607564
Elm UCS1CUCM91P.coluc.com
admin:
```
# Een tweede niet-toegewezen apparaat toevoegen (9971)

Dit voorbeeld toont een scenario waarin u een tweede apparaat, een telefoon uit 9971, aan CUCM toevoegt en controleert welke veranderingen het maakt.

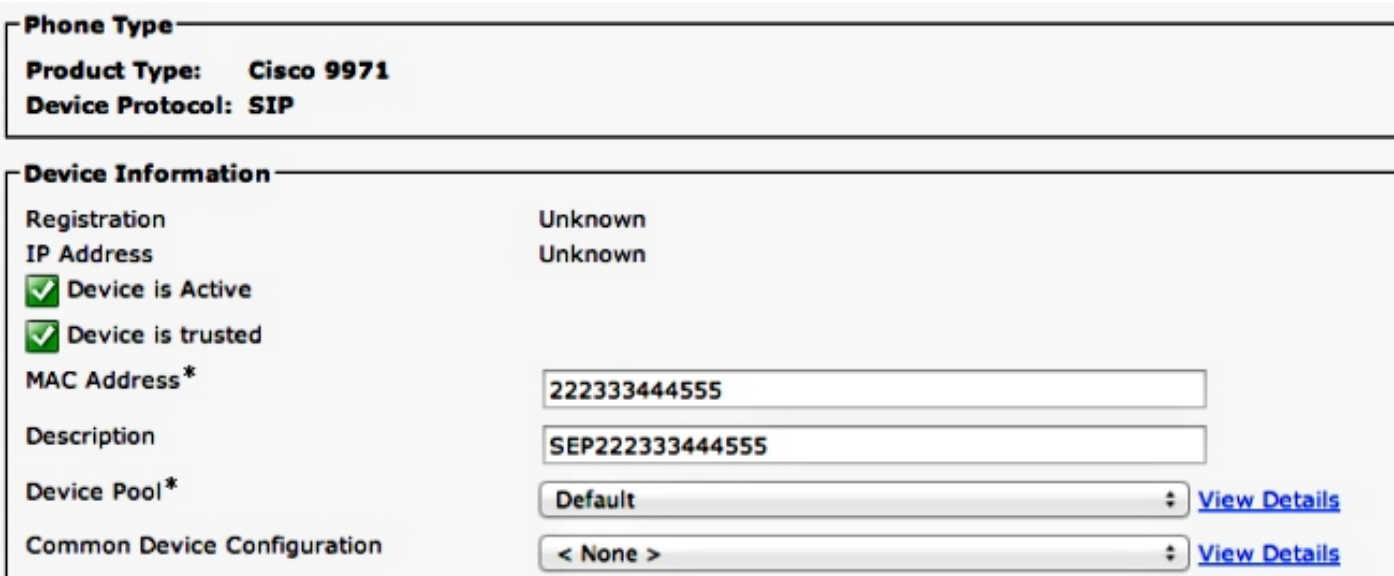

Klik op Gebruiksgegevens bijwerken om het rapport over Licentie gebruiken weer te geven:

(1) Below is a summary of current license usage on the system. Current usage details for each type are available by pressing "Update Usage Details". Note that collecting these d

View All License Type Descriptions And Device Classifications

Update Usage Details Usage Details Last Updated: 2013-05-27 11:59:36

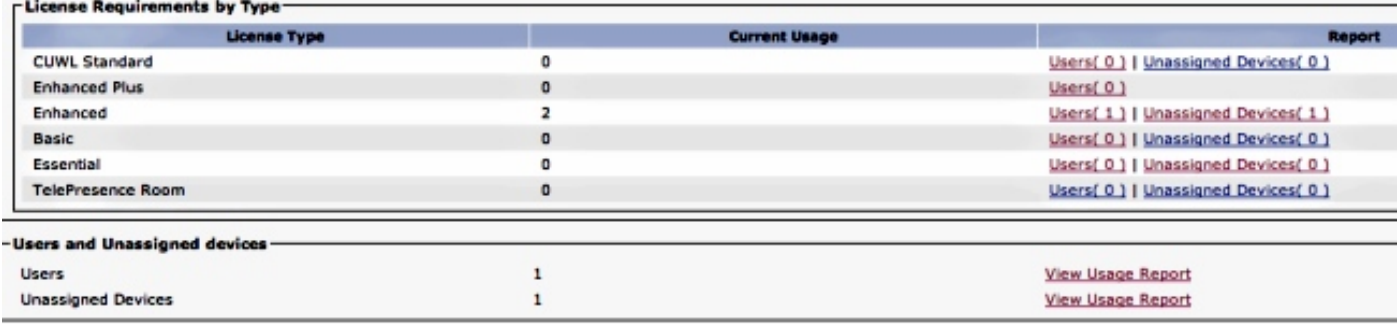

De licentievereisten zijn bijgewerkt tot twee uitgebreide licenties. De tabellen van de DB tonen aan dat een tweede vermelding is toegevoegd met de bronzen kolom op 1, wat overeenkomt met een telefoon van 9971. U kunt ook zien dat het apparaat niet aan een gebruiker is toegewezen (fkenduser = NULL).

#### admin:**run sql select \* from LicensingResourceUsage**

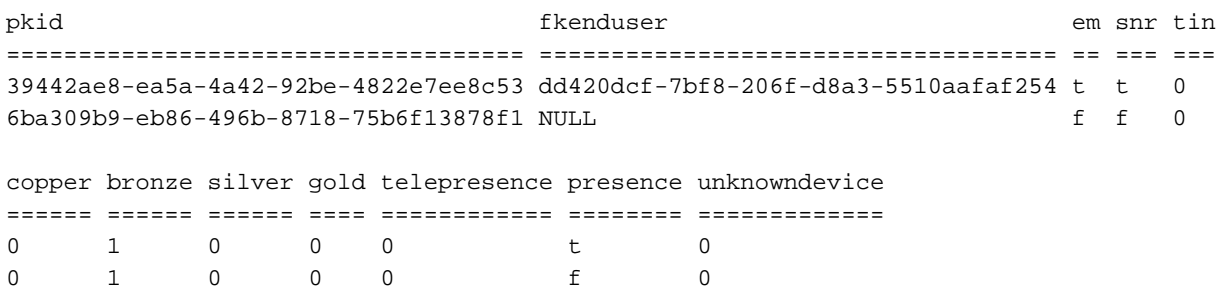

#### admin:

De licentievereiste wordt nu bijgewerkt naar twee uitgebreide talen (één voor een gebruiker met mobiliteitsenabled/6941-telefoon toegewezen en één voor een niet-toegewezen telefoon 9971).

```
admin:run sql SELECT name,value FROM TABLE( FUNCTION LicenseTotals() )
(pkid,name,value,UserValue,DeviceValue)
name value
================= ====================================
CUWL Standard 0
EnhancedPlus 0
Enhanced 2
Basic 0
Essential 0
TelePresence Room 0
TotalUsers 1
TotalDevices 1
Timestamp 2013-05-27 11:59:36
ElmLastContact 1369607564
Elm UCS1CUCM91P.coluc.com
admin:
```
# Een tweede apparaat aan dezelfde gebruiker toewijzen

Dit voorbeeld toont aan hoe het aantal licenties verandert wanneer de telefoon van 9971 aan de

eerder gevormde gebruiker wordt toegewezen; vergeet niet dat deze gebruiker al een telefoon van 6941 aan hem heeft toegewezen .

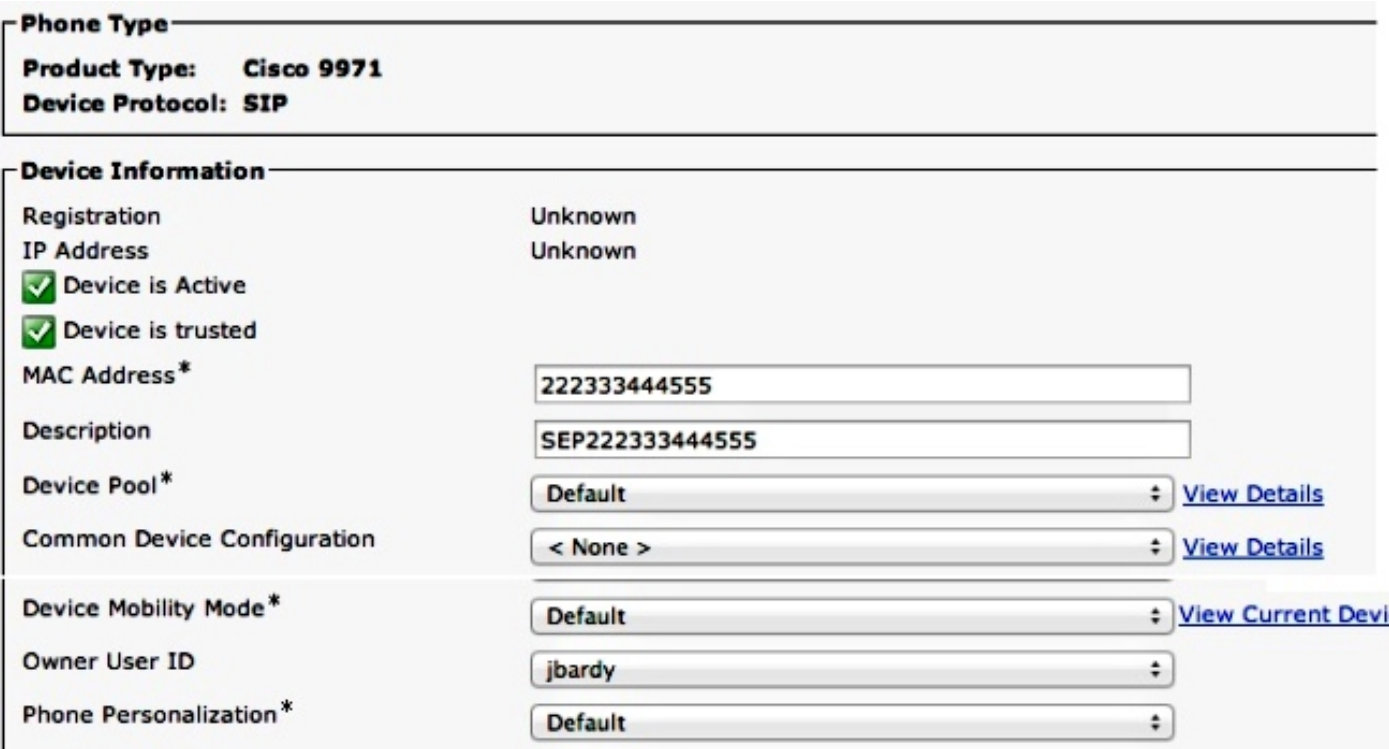

Klik op Gebruiksgegevens bijwerken om het rapport over Licentie gebruiken weer te geven:

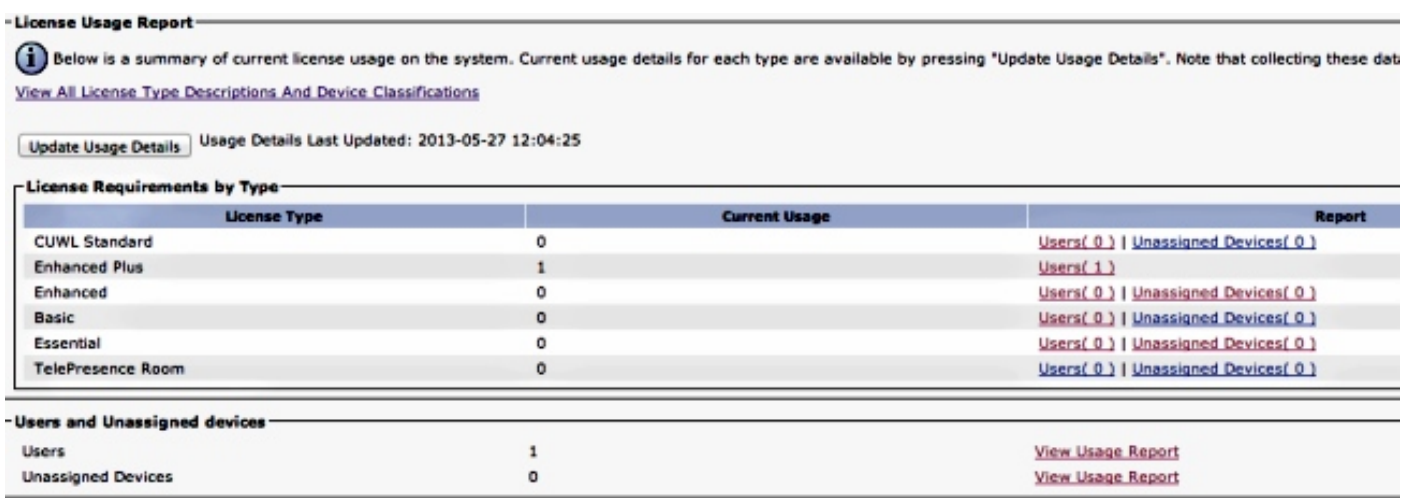

De Licentievereisten zijn bijgewerkt tot één uitgebreide plus. De DB-tabellen tonen aan dat er één ingang is voor de eindgebruiker, nu bronzen kolom waarde is ingesteld op 2, wat overeenkomt met de twee toegewezen telefoons (één 6941 en één 9971).

```
admin:run sql select * from LicensingResourceUsage where
fkenduser = 'dd420dcf-7bf8-206f-d8a3-5510aafaf254'
```
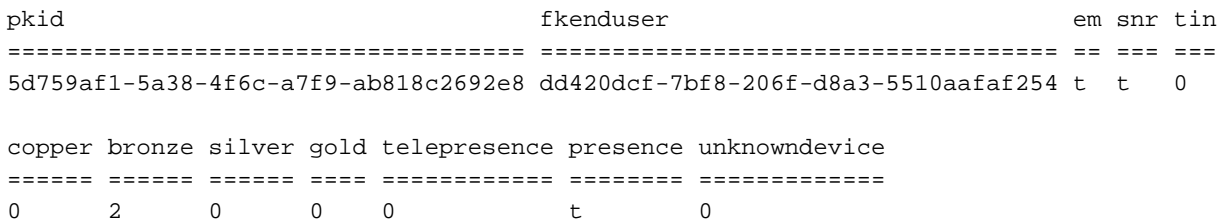

admin:

U kunt ook zien dat er in totaal één vermelding is in Licentie ResourceUse; de vorige ingang voor het niet toegewezen apparaat ( telefoon 9971 ) is nu verwijderd .

admin:**run sql select \* from LicensingResourceUsage**

```
pkid fkenduser em snr tin
==================================== ==================================== == === ===
5d759af1-5a38-4f6c-a7f9-ab818c2692e8 dd420dcf-7bf8-206f-d8a3-5510aafaf254 t t 0 
copper bronze silver gold telepresence presence unknowndevice
====== ====== ====== ==== ============ ======== =============
0 2 0 0 0 0 t 0
```
admin:

admin:

De licentievereisten zijn bijgewerkt naar één uitgebreide Plus (mobiliteit ingeschakeld en twee apparaten toegewezen aan de gebruiker).

admin:**run sql SELECT name,value FROM TABLE( FUNCTION LicenseTotals() ) (pkid,name,value,UserValue,DeviceValue)** name value ================= ==================================== CUWL Standard 0 EnhancedPlus 1 Enhanced 0 Basic 0 Essential 0 TelePresence Room 0 TotalUsers 1 TotalDevices 0 Timestamp 2013-05-27 12:04:25 ElmLastContact 1369607564 Elm UCS1CUCM91P.coluc.com

# Extension Mobility-overwegingen

Voordat CUCM release 9.1.1a van CUCM werd gestart toen EM op het apparaat was ingeschakeld, werd de gebruikershandleiding van de gebruiker hieronder weergegeven.

EM uitgeschakeld (gebruiker-id actief):

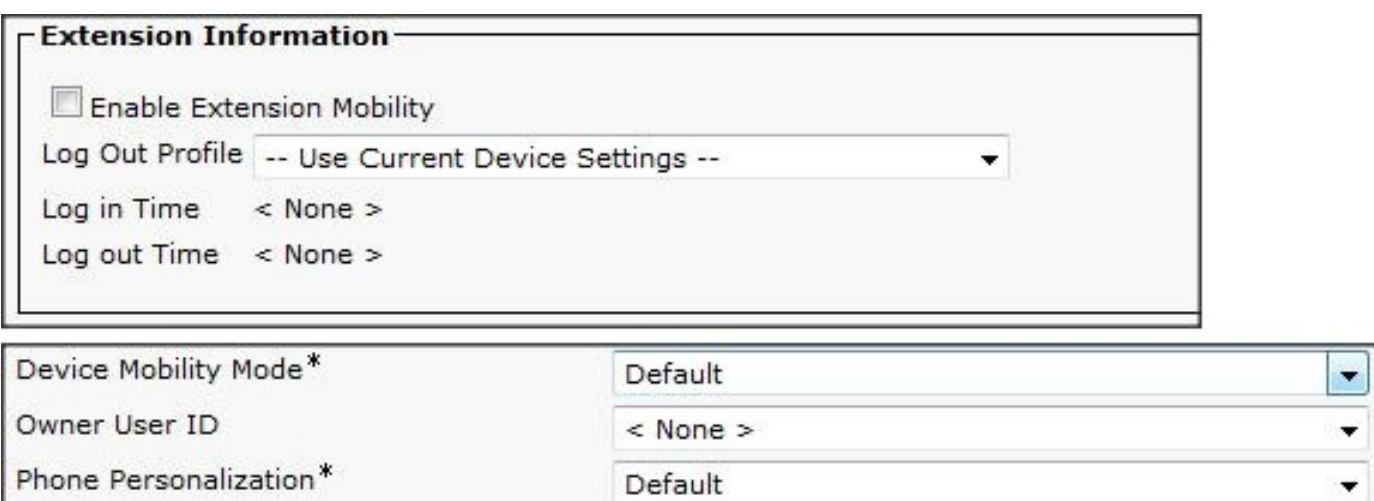

EM ingeschakeld (gebruikershandleiding hieronder):

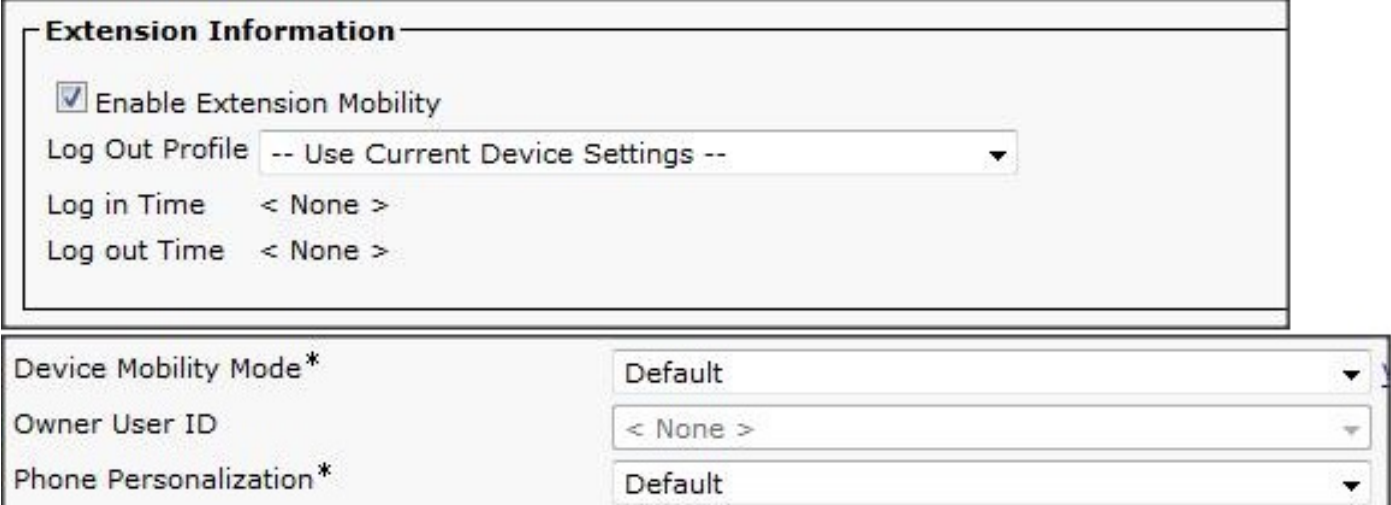

Met CUCM release 9.1.1a brengt u een aantal wijzigingen aan met betrekking tot het licentiegebruik. Cisco bug-ID [CSCue14471](https://tools.cisco.com/bugsearch/bug/CSCue14471) beschrijft de details.

## CISCO14471 - SWITCHES VOOR VERLENGING VAN DE VERSIE

Wijzigingen in CUCM-EM-berekening in CUCM release 9.1.1a en later:

- Wijzig LicenseTotals SQL die alleen EM-gebruikers weglaat van de consumptie van Essentiële licenties. Dit betekent dat gebruikers die geen fysieke apparatuur of configuratie van de mobiliteit hebben, geen essentiële licenties gebruiken.
- Verander de essentiële gebruikerspagina van de GUI om geen EM-alleen gebruikers weer te geven, omdat ze niet langer een licentie gebruiken.
- Verandert de telefoonpagina om de associatie van Eigenaar-ID niet uit te schakelen zelfs als er een EM profiel is.
- $\bullet$  Verwijder de informatietekst  $\textsf{EM}$  in de gebruikerslicentierapporten (samenvatting en gegevens), aangezien deze niet langer van toepassing is (alleen tekstweergave).
- Geen wijzigingen in de Administratieve XML Layer (AXL) tot CUCM release 10.0; er zijn geen ●vooraf gedefinieerde vergunningvragen .